# **1. Acceso identificado**

- Abra el navegador Web y acceda a la página [http://www.intecca.uned.es](http://www.intecca.uned.es/)
- En el menú superior pulsar sobre Iniciar Sesión.
- Ahora estará viendo los posibles sistemas de identificación:

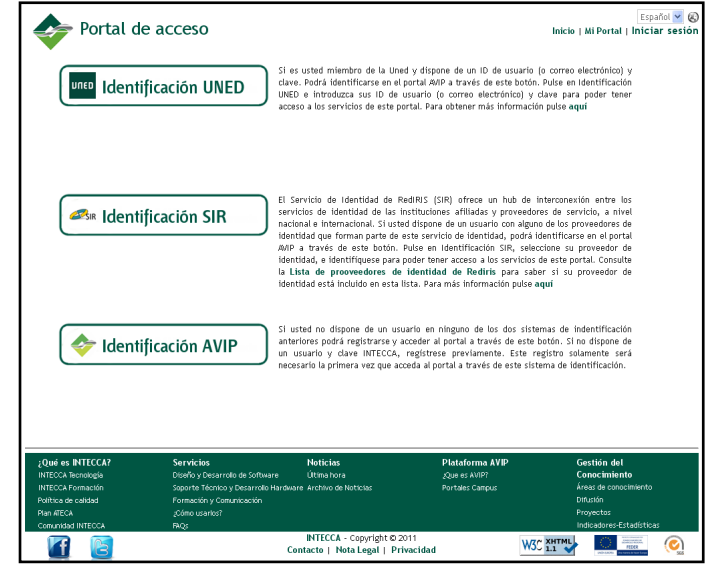

Accederemos de una de las siguientes opciones a) si tenemos una cuenta [xxx@alumno.uned.es](mailto:xxx@alumno.uned.es) y b) si no tenemos una cuenta de alumno UNED:

## **a) Si eres alumno UNED:**

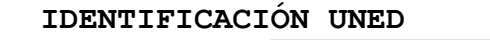

- Seleccione du ldentificación UNED si forma parte de la comunidad educativa de la Uned y dispone de credenciales Uned (identificador Uned y clave o correo uned y clave).
- Introduzca su identificador o correo uned y su clave y pulse en el botón Enviar.

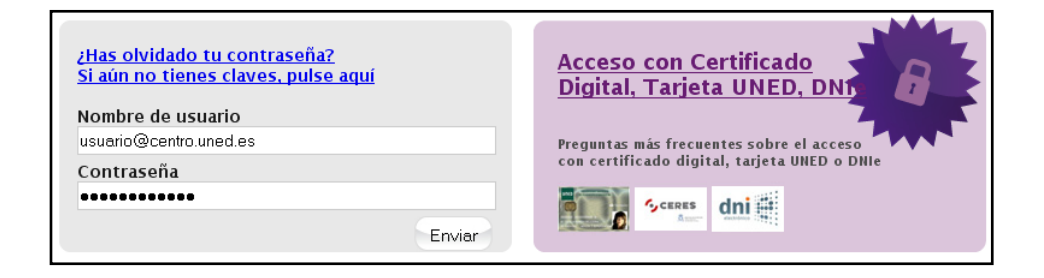

• *¿Es la primera vez que se identifica en el Portal AVIP con sus credenciales Uned?*

Si, es la primera vez que se identifica en el Portal AVIP con estas credenciales Uned, deberá seguir las instrucciones marcadas en la web.

## **b) Si NO eres alumno de la UNED:**

### **IDENTIFICACIÓN AVIP**

- Seleccione de Identificación AVIP si no forma parte de la comunidad educativa de la Uned y dispone de credenciales
- Introduzca su usuario y su clave y pulse en el botón Enviar.

### Portal acceso WebConferencia

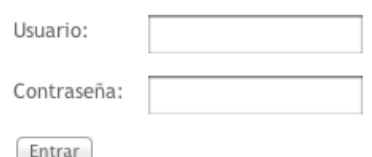

Ahora accedemos al siguiente enlace:

[http://www.intecca.uned.es/portalavip/directos.php?ID\\_Grabacion=490980&ID\\_Sala=320036](http://www.intecca.uned.es/portalavip/directos.php?ID_Grabacion=490980&ID_Sala=320036)

Lo copiamos en la barra de direcciones de nuestro navegador y accederemos directamente a la emisión pulsando en el enlace de la fecha correspondiente.

#### Reunión de Alumnos con el candidato Manuel Castro

Jueves 6 desde las 19:00, reunión del candidato Manuel Castro

#### [Directo] Eventos AVIP Sala 4

Eventos AVIP Sala 04

Directo: <sup>3</sup> . de ⊕ 06-06-2013 18:00 a 06-06-2013 22:30 · · · > Reunión de Alumnos con el candidato Manuel Castro

Para comenzar la reproducción, pulsamos sobre el botón de play. En la parte izquierda dispondremos de un chat, si nos hemos y está habilitado para el evento por organizadores.

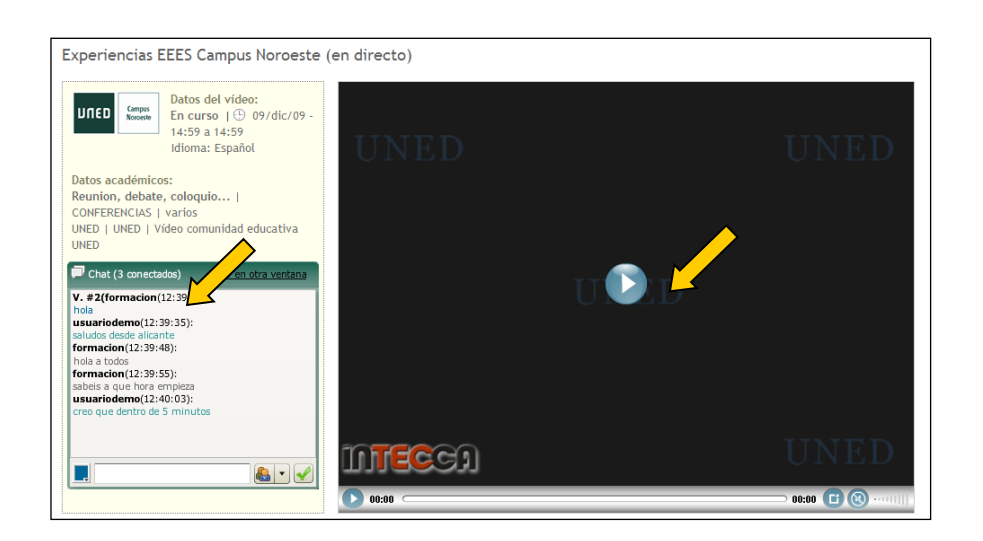